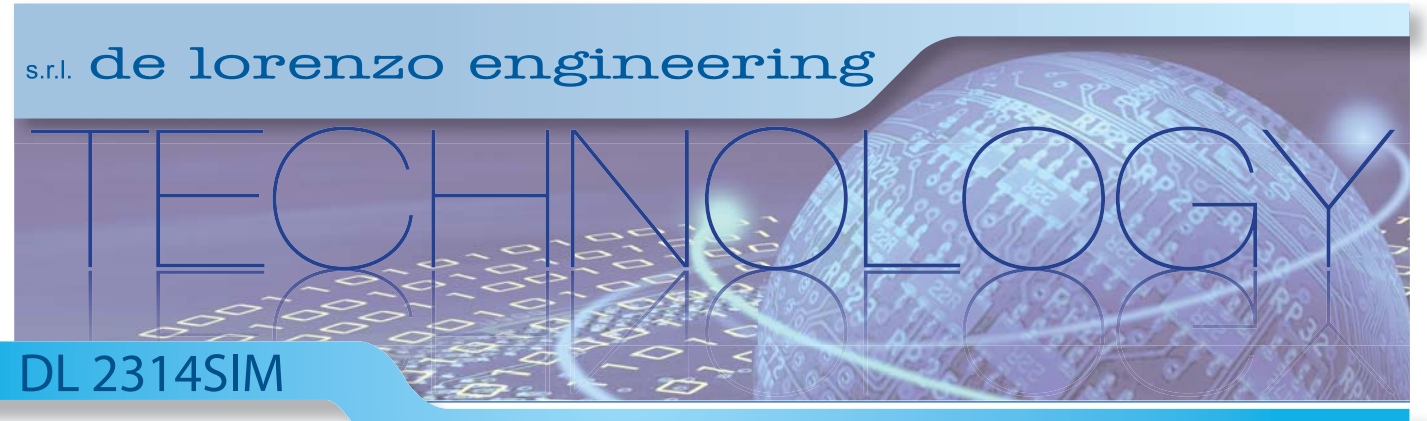

# **Software para simular control de procesos**

### **SOFTWARE DE SIMULACIÓN EN AMBIENTE LABVIEW.**

**EL SIMULADOR TIENE DOS COMPONENTES: EL SISTEMA A SER CONTROLADO Y EL CONTROLADOR.**

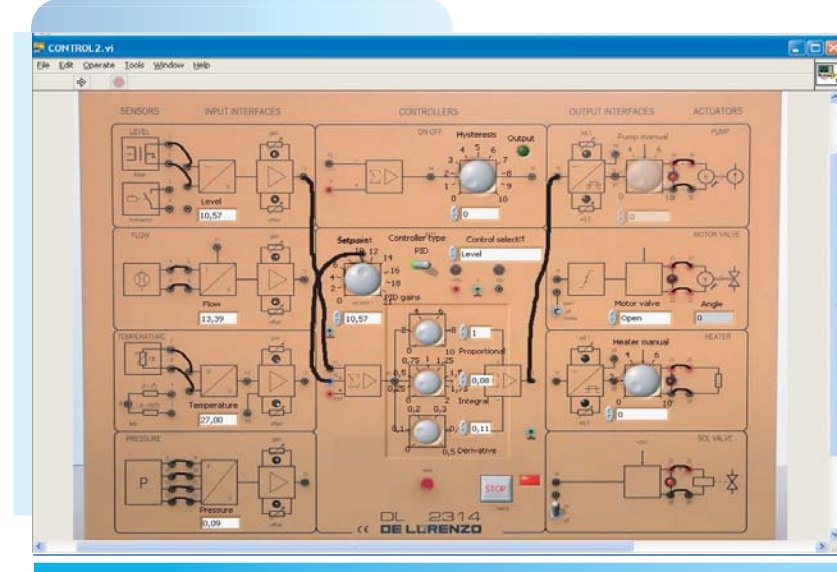

#### **Controlador**

Por medio del controlador el usuario puede influir sobre el comportamiento del sistema. El sistema está controlado con los siguientes parámetros de los actuadores:

- Bomba: voltaje de entrada (0V a 10V)
- Válvula con motor: ángulo (0° a 40°)
- Resistencia de calentamiento: voltaje de entrada (0V a 10V)
- y en el tanque procesador:
- Válvula manual de salida 1: ángulo (0° a 90°)
- Válvula manual de salida 2: número de rpm
- Válvula solenoide: en on u off
- Válvula de aire: en on u off

El controlador tiene controles PID y On/Off para establecer temperatura del agua, presión y nivel dentro del tanque de procesado. Los parámetros también se pueden establecer

manualmente.

## **SOFTWARE**

### **Sistema a ser controlado**

El sistema está compuesto por una planta didáctica, que consiste de un tanque de proceso a presión, un tanque de almacenado y un conjunto de sensores y actuadores que operan por nivel, presión, temperatura y flujo.

El comportamiento del sistema se modela con base en las características de los componentes físicos. Bajo un voltaje de alimentación dado, la bomba crea un flujo de agua que también depende de la presión en el sistema. En el tanque de proceso se almacena cierta cantidad de agua y ejerce una presión hidrostática en la base. El tanque de proceso también está equipado con una válvula de aire que se puede utilizar para controlar la presión del aire dentro del tanque. La presión de salida del tanque es, por tanto, la suma de la presión hidrostática y de la presión del aire. La temperatura del agua en el tanque de proceso se puede controlar por medio de una resistencia de calentamiento. Para influir sobre la presión en el sistema, también se pueden usar las válvulas. El tanque de almacenado es utilizado para contener agua para el sistema a presión atmosférica.

El simulador calcula y presenta al usuario los siguientes parámetros: • Flujo en el sistema

- Flujo de salida del tanque de proceso
- Presión ejercida sobre la bomba
- Presión total de la salida del tanque de proceso
- Nivel de agua en el tanque de proceso
- Temperatura del agua en el tanque de proceso

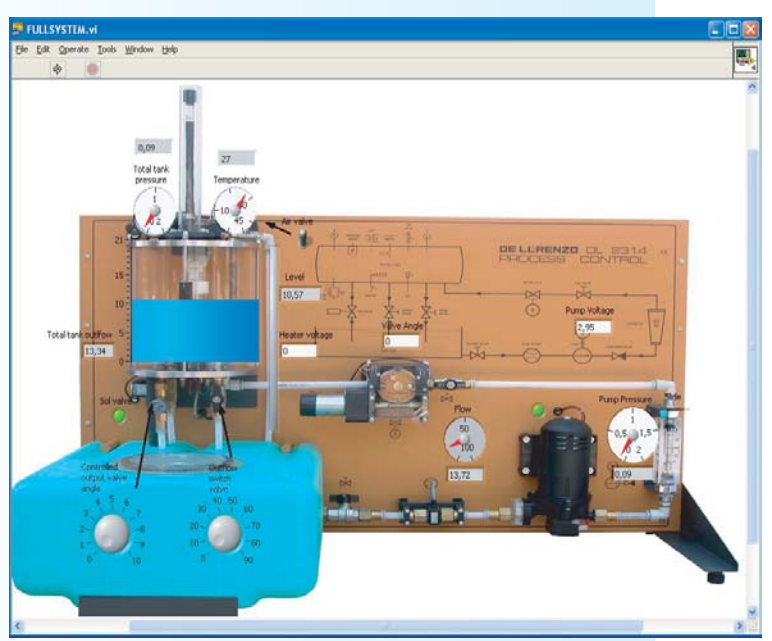

### **www . technical-education. it**